# **Alienware 15**

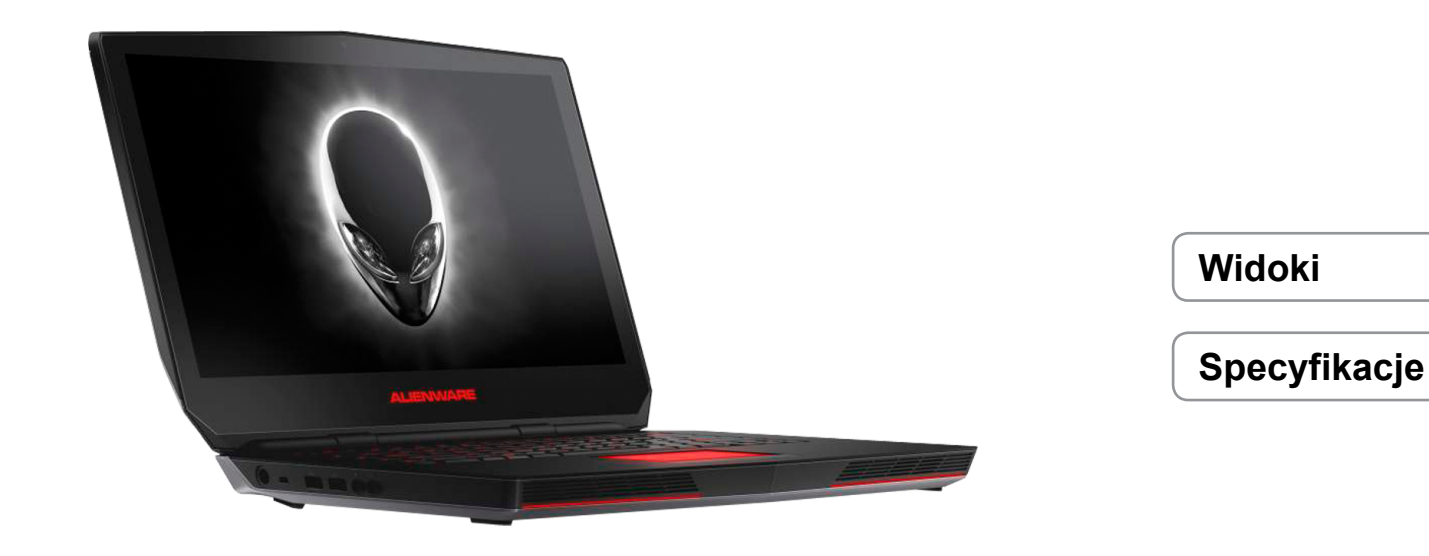

**UWAGA:** W zależności od zamówionej konfiguracji komputer może wyglądać inaczej niż na ilustracjach w tym dokumencie.

**Copyright © 2015 Dell Inc. Wszelkie prawa zastrzeżone.** Ten produkt jest chroniony przepisami prawa autorskiego w Stanach Zjednoczonych i na świecie. DellTM i logo Dell są znakami towarowymi firmy Dell Inc. w Stanach Zjednoczonych i w innych krajach. Inne nazwy i znaki towarowe użyte w tekście mogą być własnością innych podmiotów.

2015 ‑ 08 Wersja A00 Model: P42F | Typ: P42F002 Model komputera: Alienware 15 R2

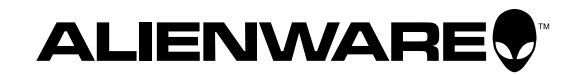

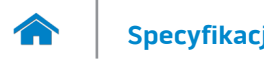

<span id="page-1-0"></span>**[Specyfikacje](#page-6-0) Widoki**

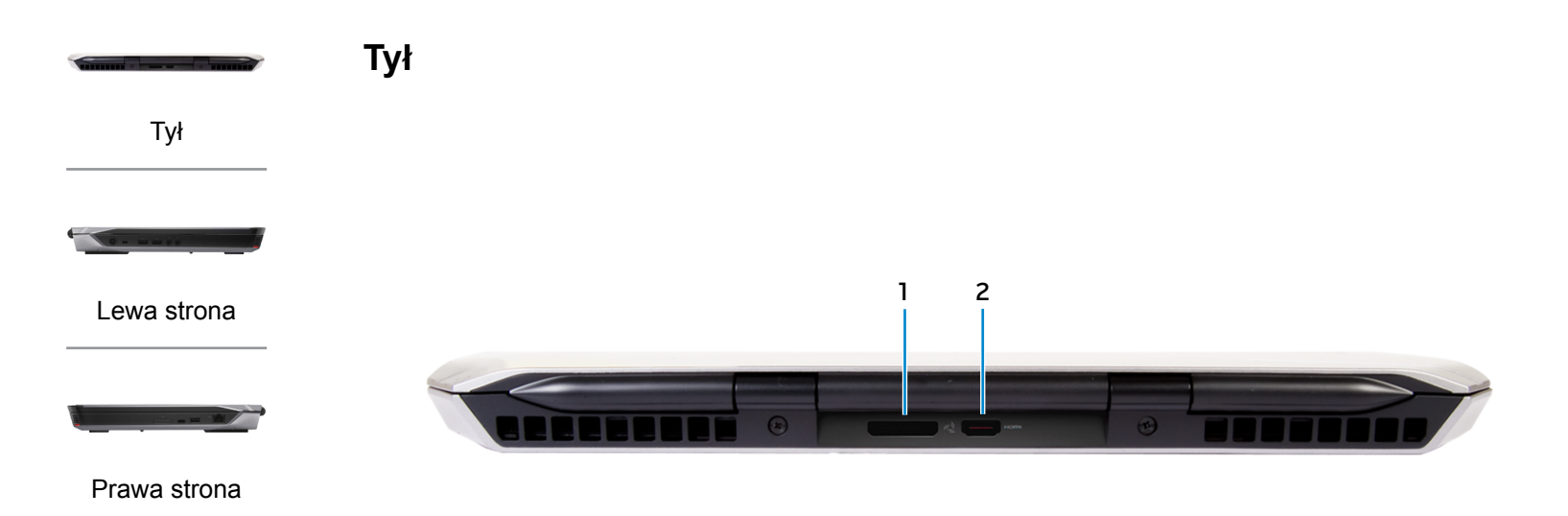

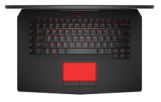

[Podstawa](#page-4-0)

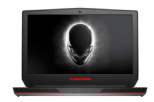

[Wyświetlacz](#page-5-0)

**1 Złącze grafiki zewnętrznej** Umożliwia podłączenie wzmacniacza grafiki Alienware.

# **2 Złącze HDMI**

Umożliwia podłączenie telewizora i innych urządzeń wyposażonych w wejście HDMI. Obsługuje sygnał wideo i audio.

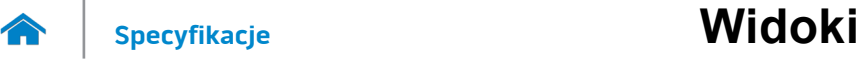

<span id="page-2-0"></span>**Lewa strona**

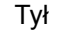

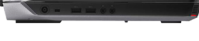

[Lewa strona](#page-2-0)

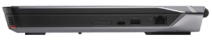

# [Prawa strona](#page-3-0)

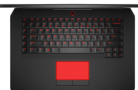

#### [Podstawa](#page-4-0)

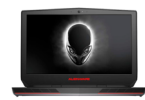

# [Wyświetlacz](#page-5-0)

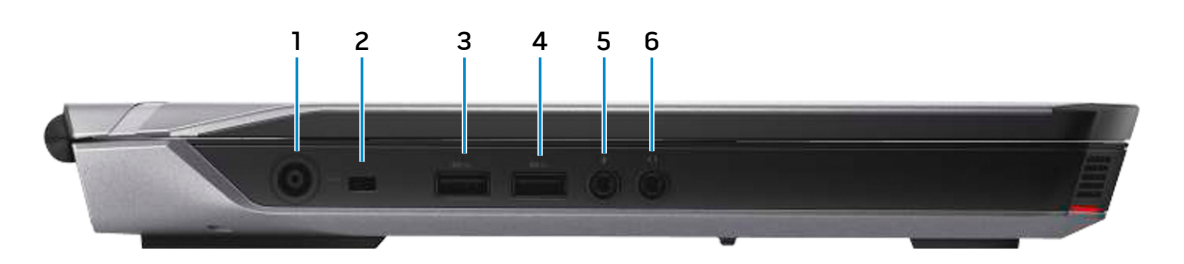

#### **1 Złącze zasilacza**

Umożliwia podłączenie zasilacza w celu zasilania komputera i ładowania akumulatora.

#### **2 Gniazdo linki antykradzieżowej**

Umożliwia podłączenie linki antykradzieżowej, służącej do ochrony komputera przed kradzieżą.

#### **3 Port USB 3.0 z funkcją PowerShare**

Umożliwia podłączanie urządzeń peryferyjnych, takich jak dyski, drukarki itd. Transfer danych z szybkością do 5 Gb/s.

Port z funkcją PowerShare umożliwia ładowanie urządzeń USB nawet wtedy, kiedy komputer jest wyłączony.

**UWAGA:** Jeżeli komputer jest wyłączony lub jest w stanie hibernacji, należy podłączyć zasilacz, aby naładować urządzenia korzystające z portu PowerShare. Tę funkcję należy włączyć w konfiguracji systemu BIOS.

**UWAGA:** Niektóre urządzenia USB mogą nie być ładowane, kiedy komputer jest wyłączony lub znajduje się w trybie uśpienia. W takich przypadkach należy ładować urządzenie przy włączonym komputerze.

# **4 Port USB 3.0**

Umożliwia podłączanie urządzeń peryferyjnych, takich jak dyski, drukarki itd. Transfer danych z szybkością do 5 Gb/s.

# **5 Gniazdo mikrofonu/słuchawek**

Podłącz zewnętrzny mikrofon, aby zapewnić wejście dla dźwięku, lub słuchawki.

# **6 Gniazdo zestawu słuchawkowego**

Umożliwia podłączenie słuchawek, mikrofonu lub zestawu słuchawkowego.

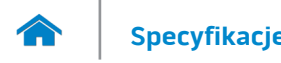

**[Specyfikacje](#page-6-0) Widoki**

<span id="page-3-0"></span>**Prawa strona**

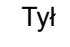

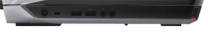

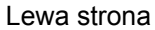

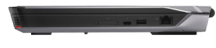

#### [Prawa strona](#page-3-0)

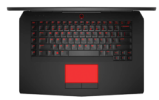

#### [Podstawa](#page-4-0)

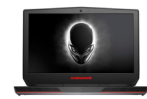

[Wyświetlacz](#page-5-0)

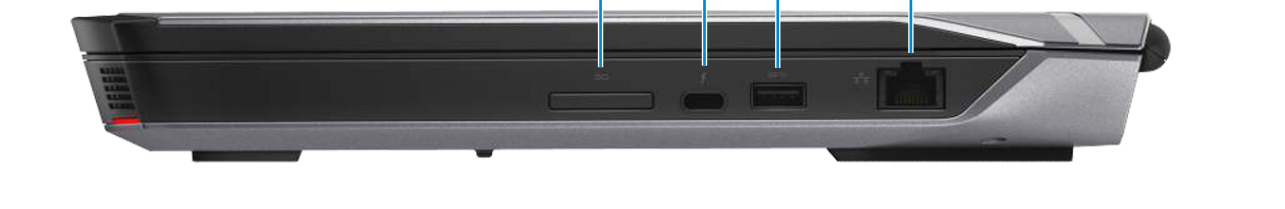

# **1 Czytnik kart pamięci**

Umożliwia odczytywanie i zapisywanie danych na kartach pamięci.

# **2 Port One Thunderbolt 3 (USB typ C)**

Zapewnia wsparcie dla portu USB 3.1 Gen 2 oraz Thunderbolt 3. Zapewnia transfer danych z prędkością do 10 Gb/s dla USB 3.1 Gen 2 oraz do 40 Gb/s w przypadku Thunderbolt 3.

# **3 Port USB 3.0**

1 2 3 4

Umożliwia podłączanie urządzeń peryferyjnych, takich jak dyski, drukarki itd. Transfer danych z szybkością do 5 Gb/s.

### **4 Złącze sieciowe**

Umożliwia podłączenie komputera do routera lub modemu szerokopasmowego kablem Ethernet (RJ45) w celu nawiązania łączności z siecią lokalną lub z Internetem.

Dwie lampki umieszczone obok złącza wskazują stan i aktywność połączenia sieciowego.

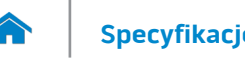

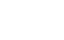

<span id="page-4-0"></span>**Podstawa**

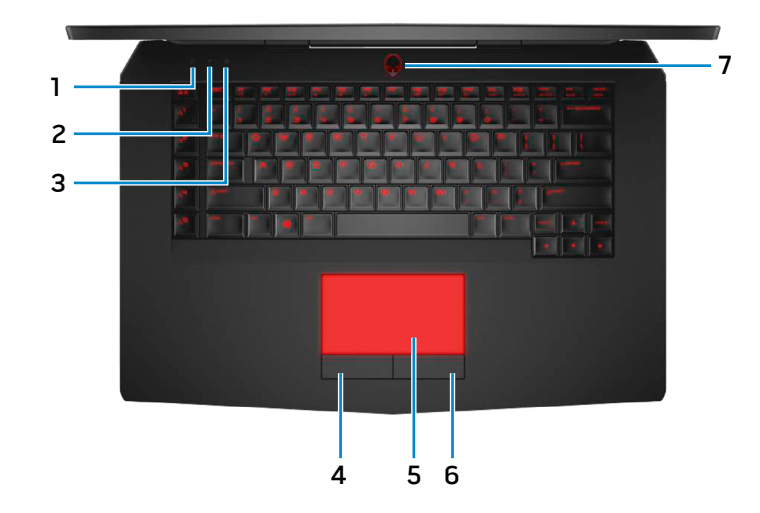

- **1 Lampka aktywności dysku twardego** Świeci, kiedy komputer odczytuje lub zapisuje dane na dysku twardym.
- **2 Lampka stanu urządzeń bezprzewodowych** Świeci, kiedy jest włączona sieć bezprzewodowa.
- **3 Lampka stanu klawisza Caps Lock** Świeci, kiedy jest włączony klawisz Caps Lock.
- **4 Lewy przycisk**

Naciśnij, aby wykonać odpowiednik kliknięcia lewym przyciskiem myszy.

# **5 Tabliczka dotykowa**

Przesuń palcem po tabliczce dotykowej, aby poruszać wskaźnikiem myszy. Stuknij tabliczkę, aby wykonać odpowiednik kliknięcia lewym przyciskiem myszy.

# **6 Prawy przycisk**

Naciśnij, aby wykonać odpowiednik kliknięcia prawym przyciskiem myszy.

# **7 Przycisk zasilania/Lampka stanu zasilania**

Naciśnij, aby włączyć komputer, jeśli jest wyłączony lub w stanie uśpienia.

Naciśnij, aby przełączyć komputer do stanu uśpienia, jeśli jest włączony.

Naciśnij i przytrzymaj przez 4 sekundy, aby wymusić wyłączenie komputera.

Ciągłe białe światło wskazuje, że komputer jest włączony. Oddychające białe światło wskazuje, że komputer jest w stanie uśpienia. Lampka nie świeci, kiedy komputer jest w stanie hibernacji lub jest wyłączony.

**UWAGA:** Zachowanie przycisku zasilania można skonfigurować w oknie Opcje zasilania. Aby uzyskać więcej informacji, zobacz *Ja i mój Dell* na stronie internetowej **www.dell.com/support/manuals**.

# [Lewa strona](#page-2-0)

[Tył](#page-1-0)

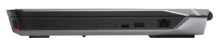

# [Prawa strona](#page-3-0)

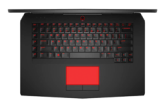

# [Podstawa](#page-4-0)

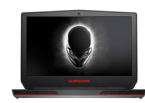

[Wyświetlacz](#page-5-0)

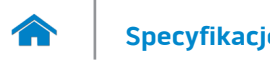

# **[Specyfikacje](#page-6-0) Widoki**

<span id="page-5-0"></span>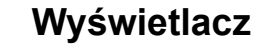

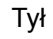

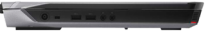

[Lewa strona](#page-2-0)

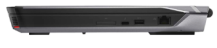

[Prawa strona](#page-3-0)

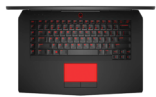

### [Podstawa](#page-4-0)

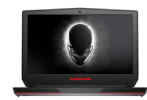

[Wyświetlacz](#page-5-0)

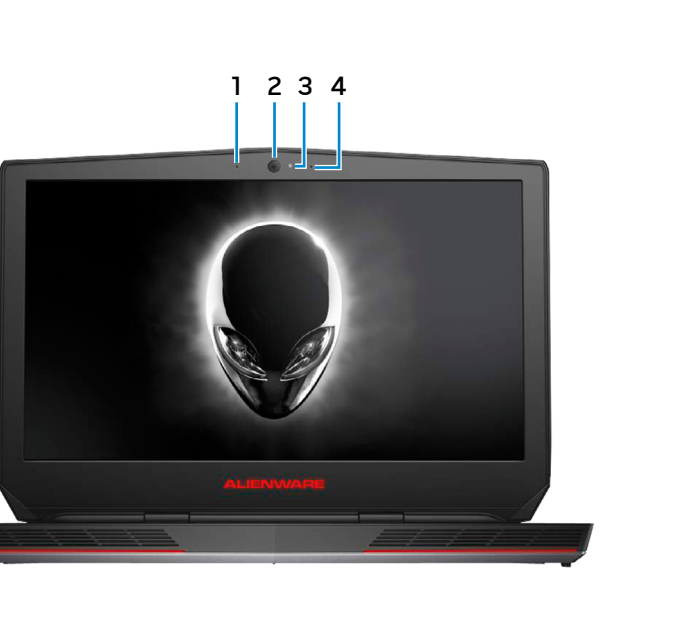

#### **1 Mikrofon lewy**

Wejście dźwięku wysokiej jakości. Umożliwia nagrywanie głosu, prowadzenie rozmów itd.

#### **2 Kamera**

Umożliwia prowadzenie telekonferencji, robienie zdjęć i nagrywanie wideo.

#### **3 Lampka stanu kamery**

Świeci, kiedy kamera jest używana.

# **4 Mikrofon prawy**

Wejście dźwięku wysokiej jakości. Umożliwia nagrywanie głosu, prowadzenie rozmów itd.

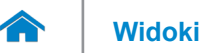

# <span id="page-6-0"></span>**Wymiary i masa**

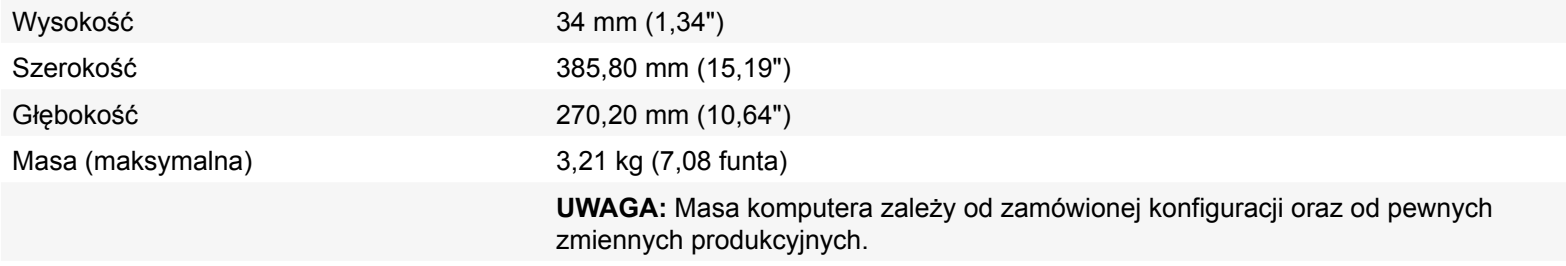

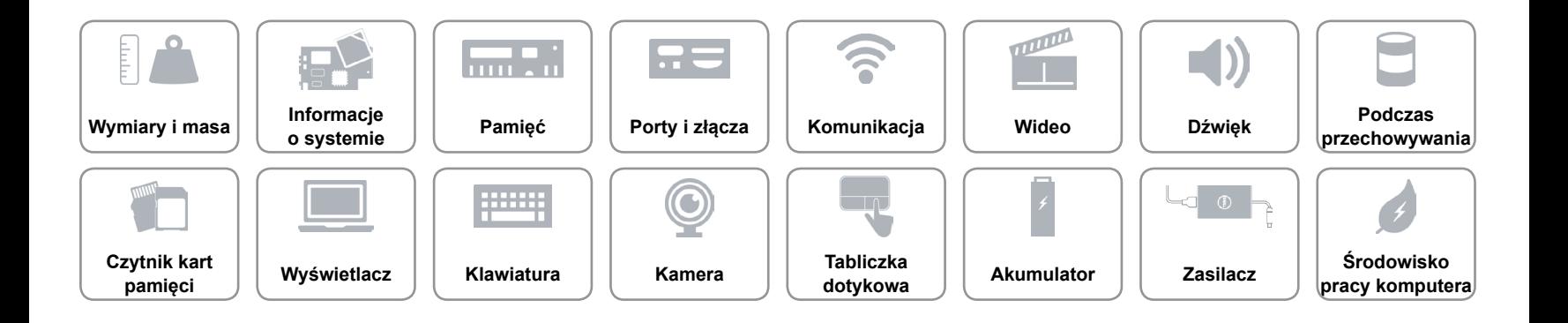

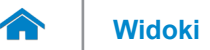

# <span id="page-7-0"></span>**Informacje o systemie**

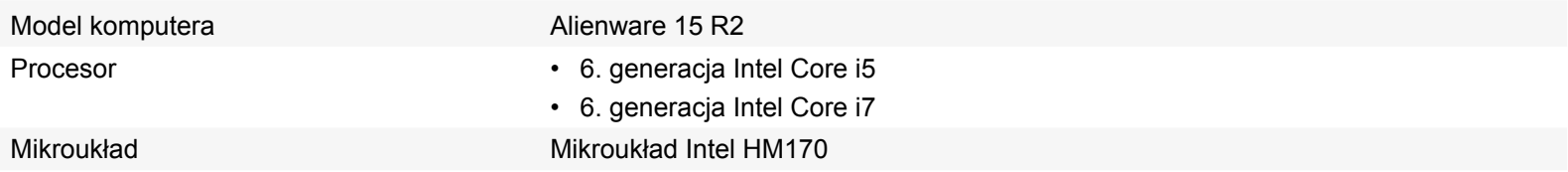

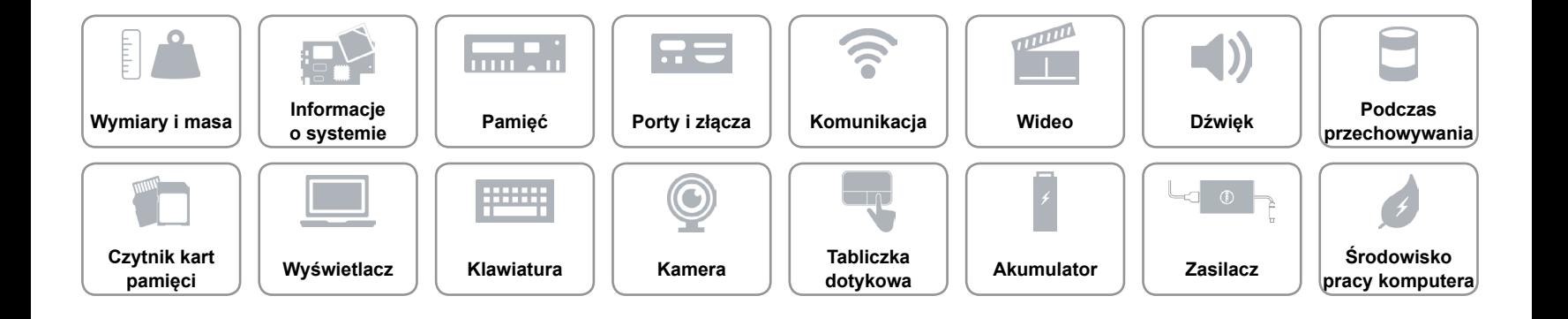

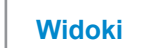

# <span id="page-8-0"></span>**Pamięć**

A

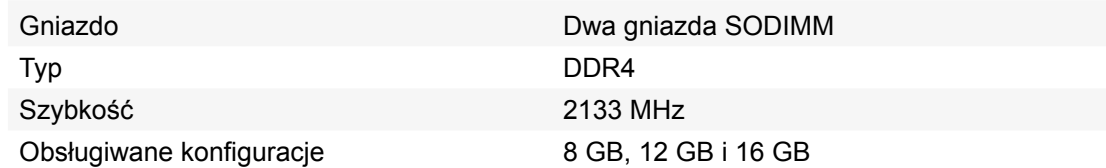

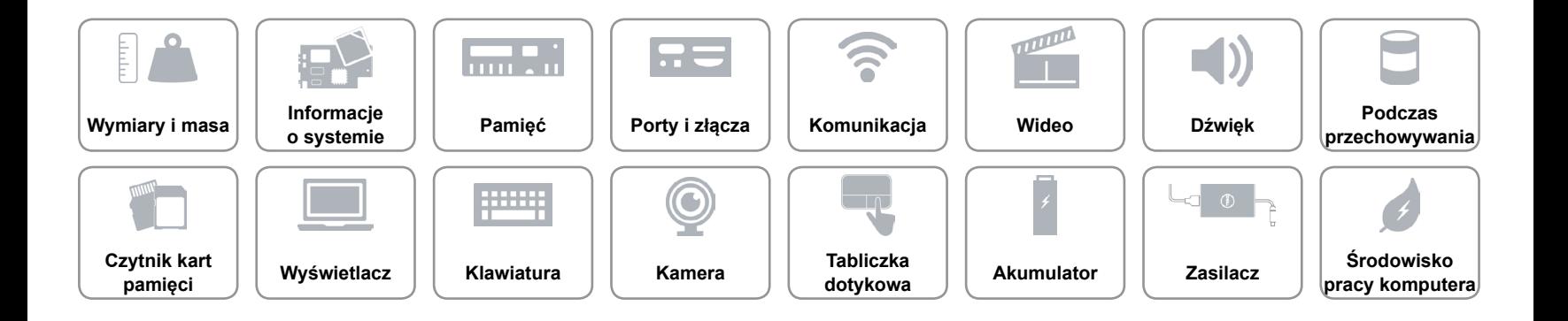

# <span id="page-9-0"></span>**Porty i złącza**

 $\rightarrow$ 

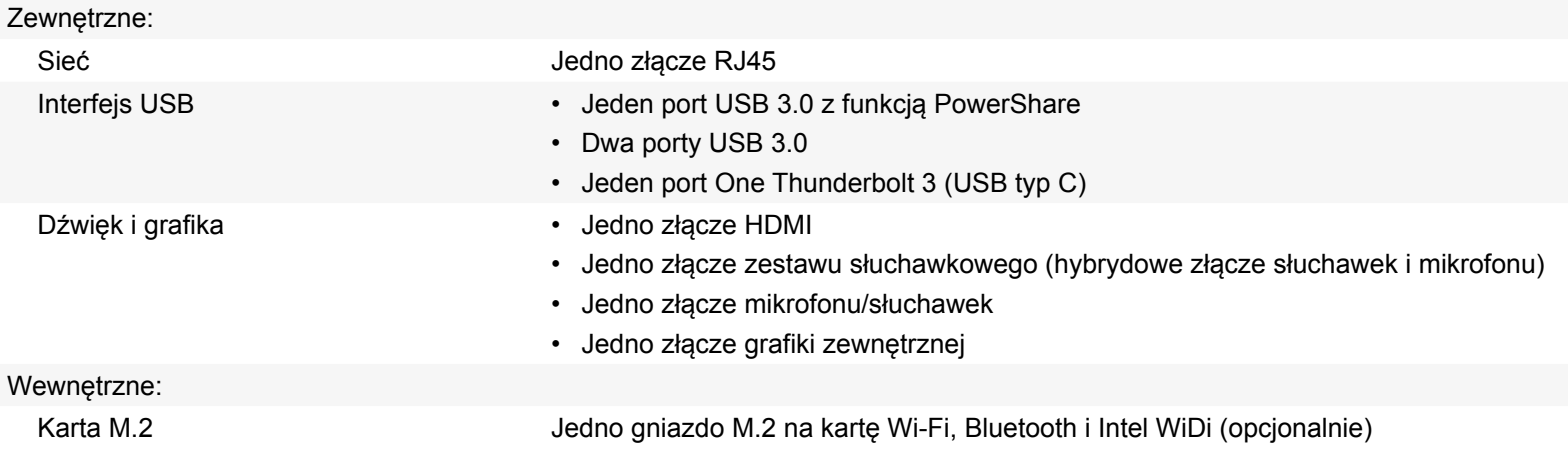

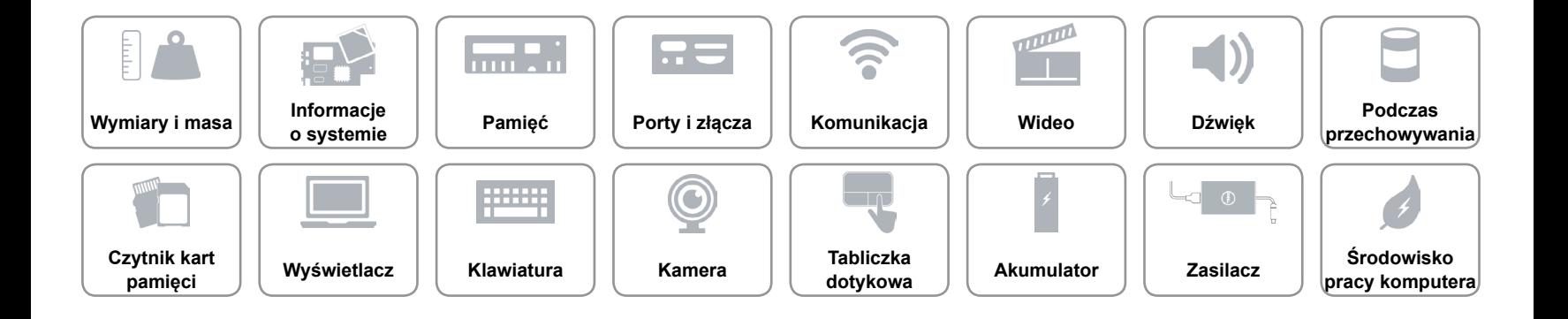

# <span id="page-10-0"></span>**Komunikacja**

Komunikacja bezprzewodowa • Wi-Fi 802.11ac

Ethernet Kontroler Ethernet 10/100/1000 Mb/s zintegrowany na płycie systemowej

- 
- Bluetooth 4.1
- Intel WiDi (opcjonalnie)
- Miracast (Windows 8.1 oraz Windows 10)

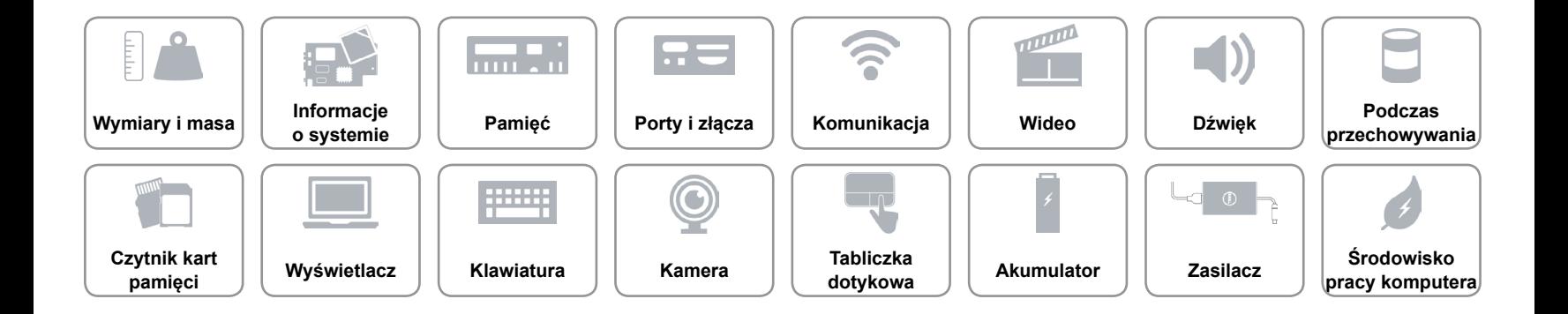

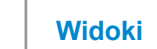

# **[Widoki](#page-1-0) Specyfikacje**

#### <span id="page-11-0"></span>**Wideo**

# **Kontroler Pamięć**

- Autonomiczna NVIDIA GeForce GTX 965M
	- NVIDIA GeForce GTX 970M
	- NVIDIA GeForce GTX 980M
	- AMD Radeon R9 M395X

Zintegrowana **Intel HD Graphics 530** Współużytkowana pamięć systemowa

- 2 GB GDDR5
- 3 GB GDDR5
- 4 GB GDDR5
- 4 GB GDDR5

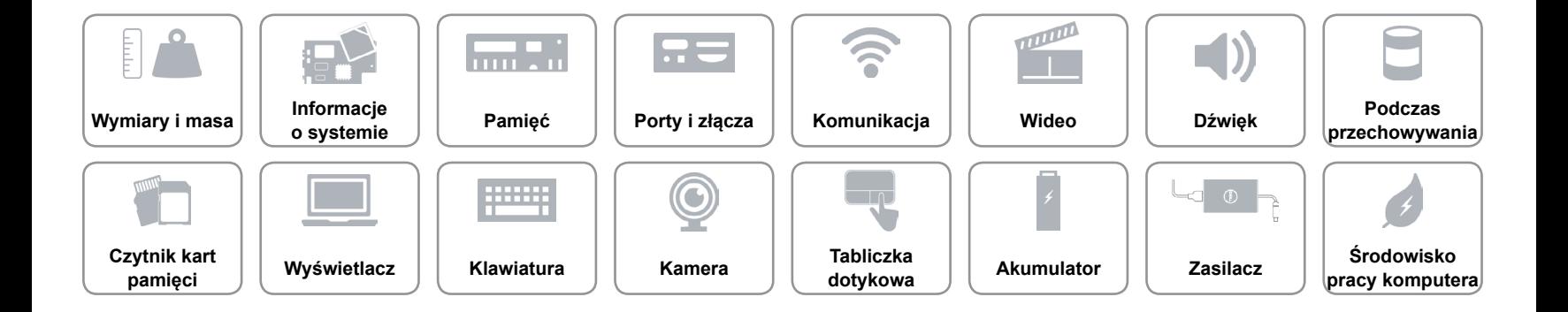

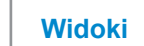

# <span id="page-12-0"></span>**Dźwięk**

œ

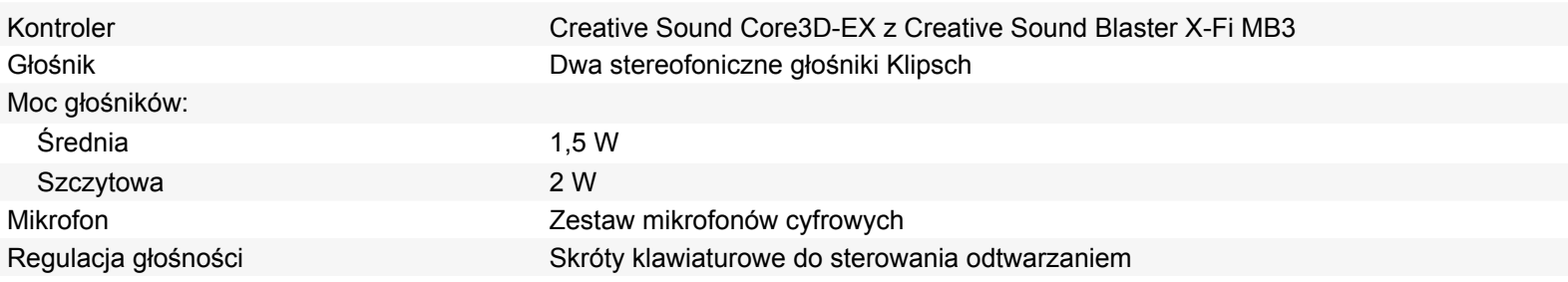

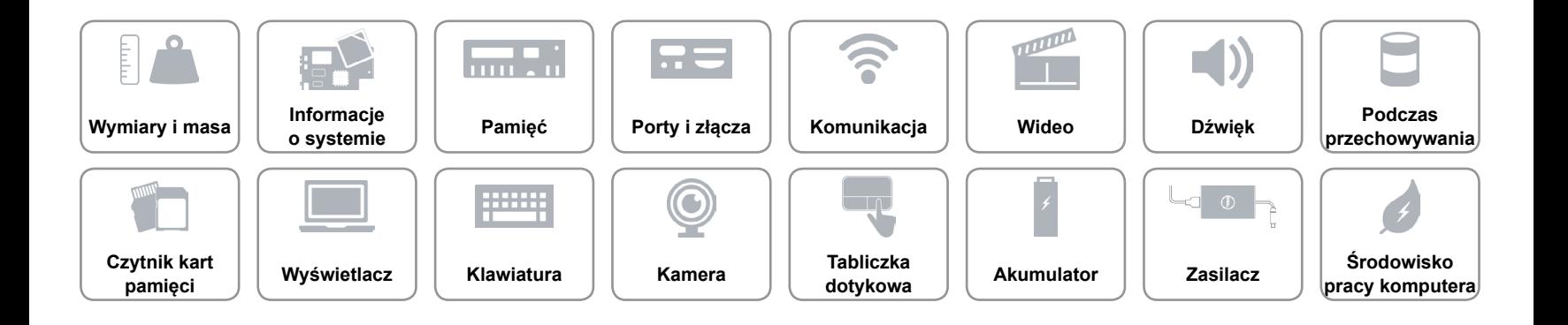

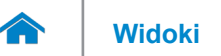

### <span id="page-13-0"></span>**Podczas przechowywania**

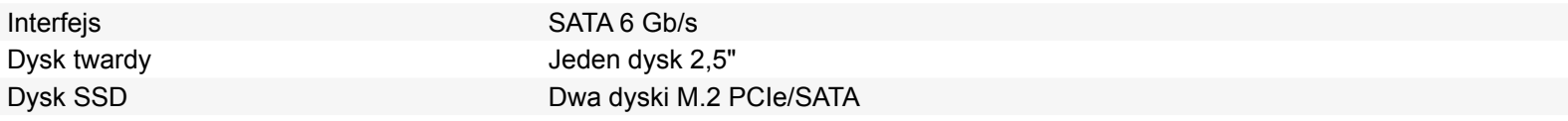

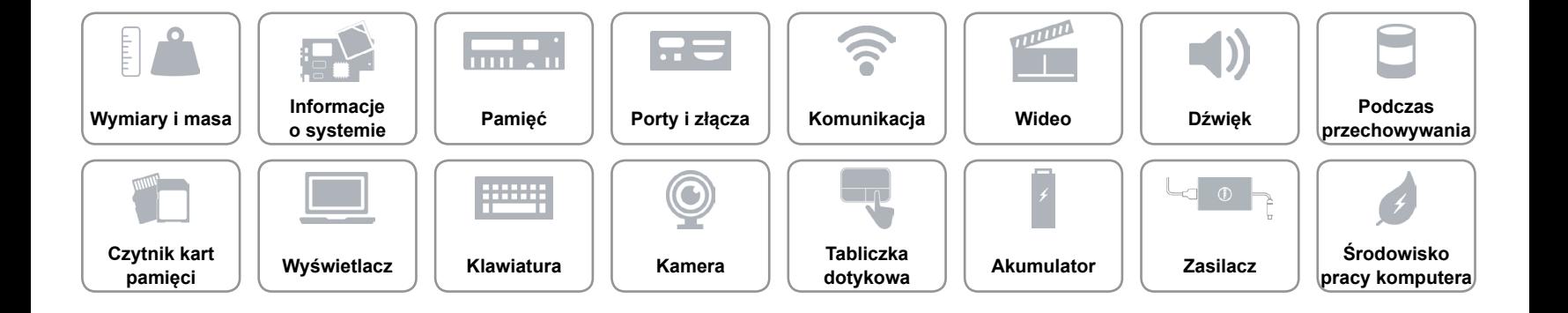

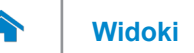

# <span id="page-14-0"></span>**Czytnik kart pamięci**

Obsługiwane karty **• SD** 

Typ Jedno gniazdo czytnika kart "3 w 1"

- SD High-Capacity (SDHC)
- SD Extended-Capacity (SDXC)

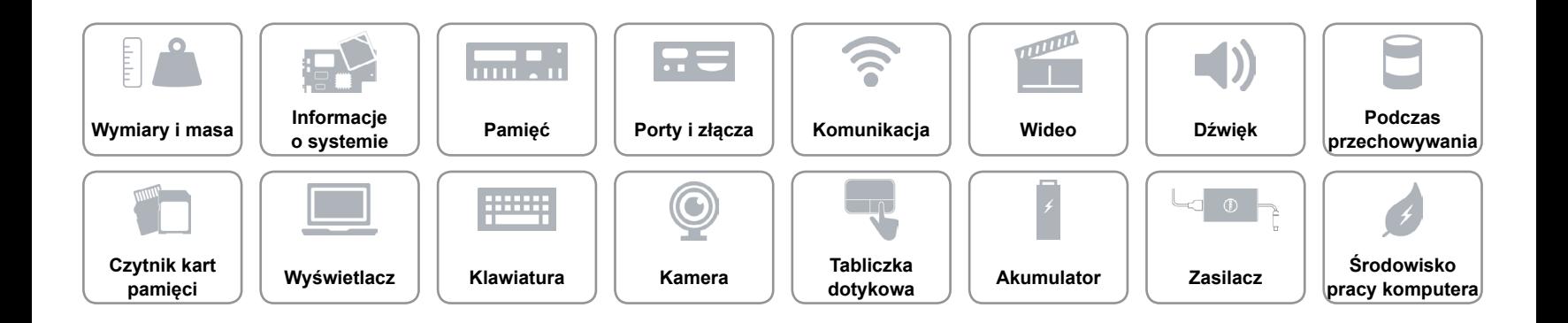

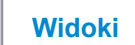

# **[Widoki](#page-1-0) Specyfikacje**

# <span id="page-15-0"></span>**Wyświetlacz**

 $\rightarrow$ 

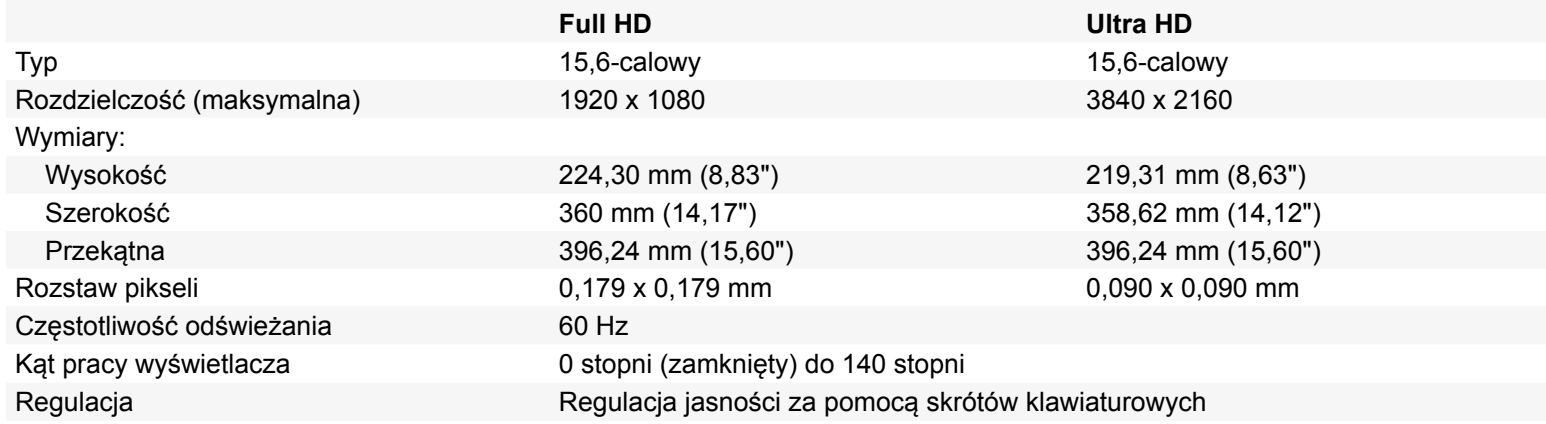

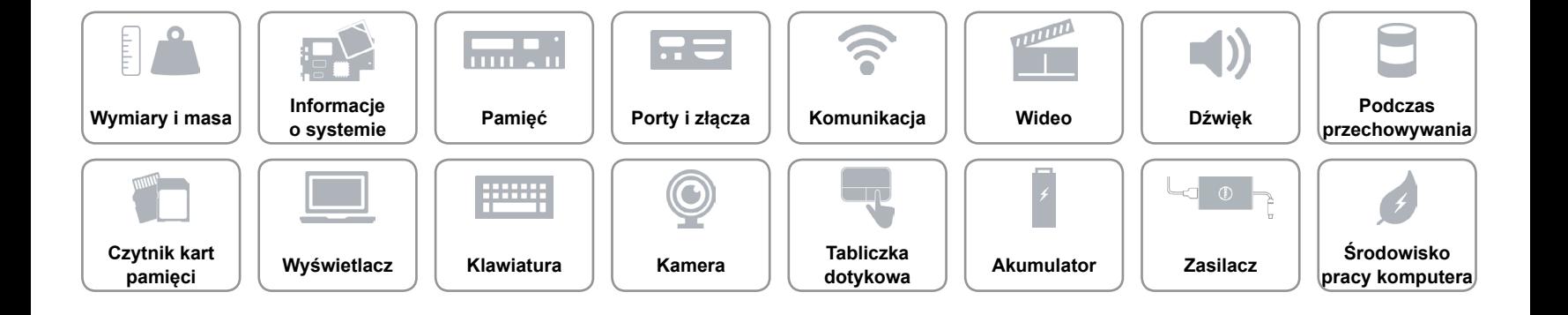

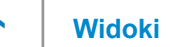

#### <span id="page-16-0"></span>**[Klawiatura](#page-16-0)**

Typ **Klawiatura podświetlana** 

Skróty klawiaturowe **Niektóre klawisze są oznaczone dwoma symbolami**. Za pomocą tych klawiszy można wprowadzać dodatkowe znaki lub wykonywać specjalne funkcje. Aby wprowadzić znak alternatywny, naciśnij klawisz Shift i klawisz znaku. Aby wykonać funkcję specjalną klawisza, naciśnij klawisz Fn i klawisz odpowiedniej funkcji. **UWAGA:** W celu zdefiniowania podstawowych funkcji klawiszy skrótów można użyć

funkcji **Zachowanie klawiszy funkcji** w programie konfiguracyjnym systemu BIOS.

[Lista skrótów klawiaturowych.](#page-17-0)

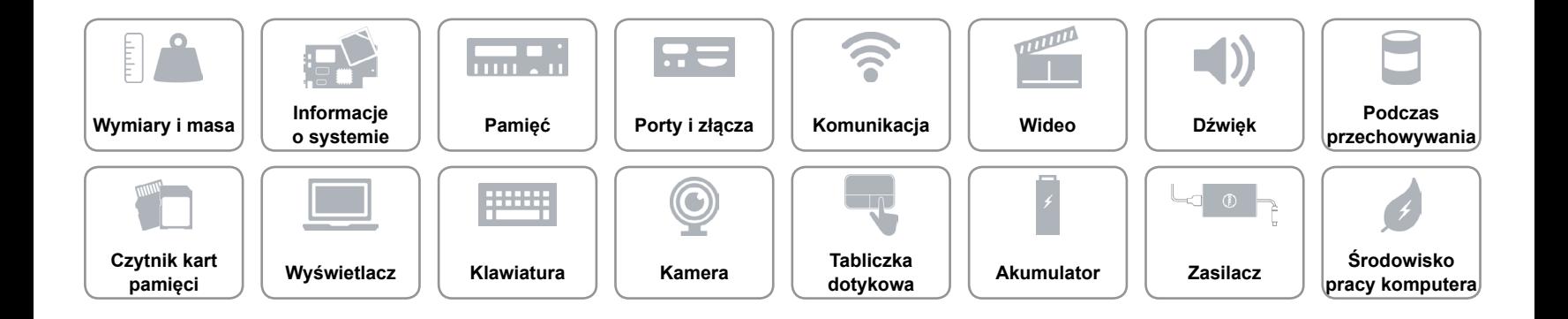

# <span id="page-17-0"></span>**Skróty klawiaturowe**

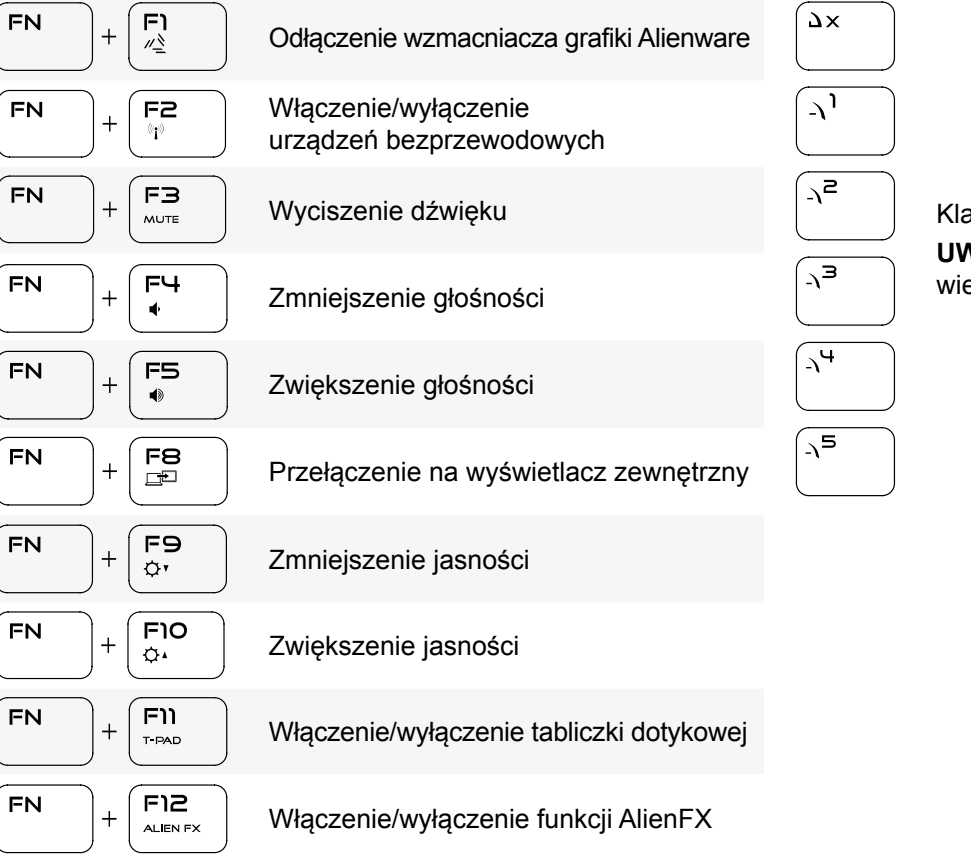

#### Klawisze macro

**UWAGA:** Można skonfigurować tryby i przypisać wiele czynności do klawiszy macro.

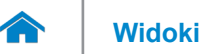

### <span id="page-18-0"></span>**Kamera**

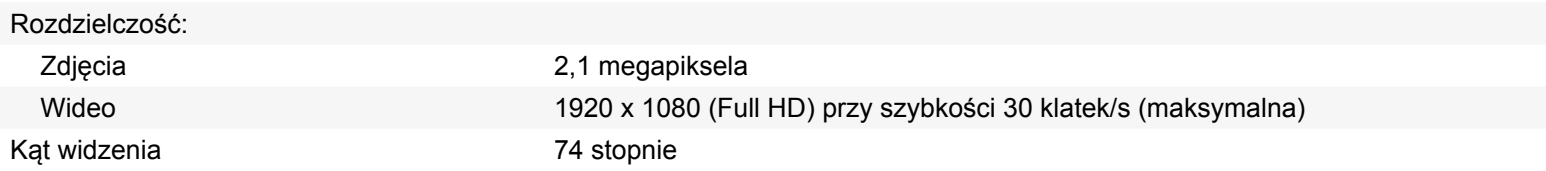

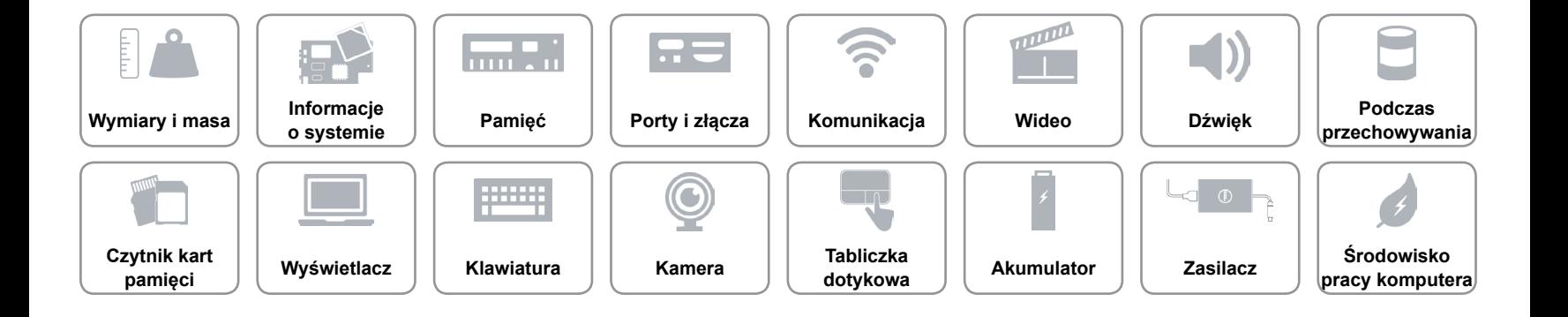

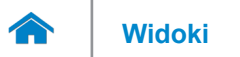

# <span id="page-19-0"></span>**Tabliczka dotykowa**

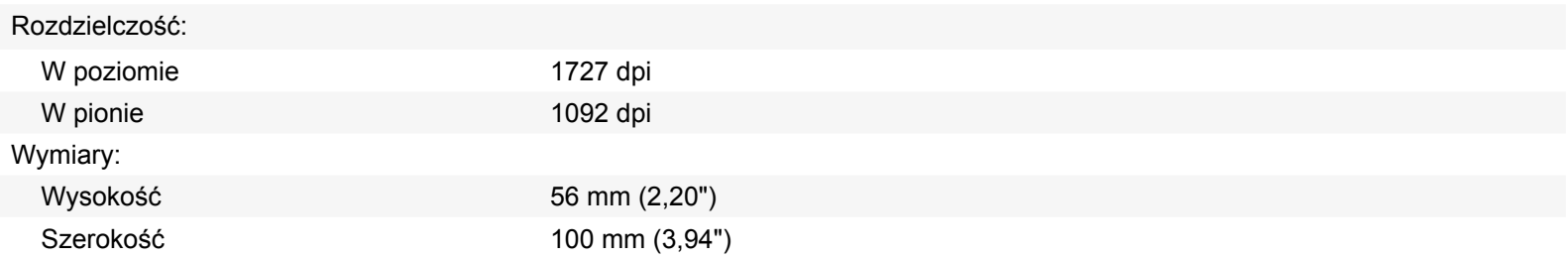

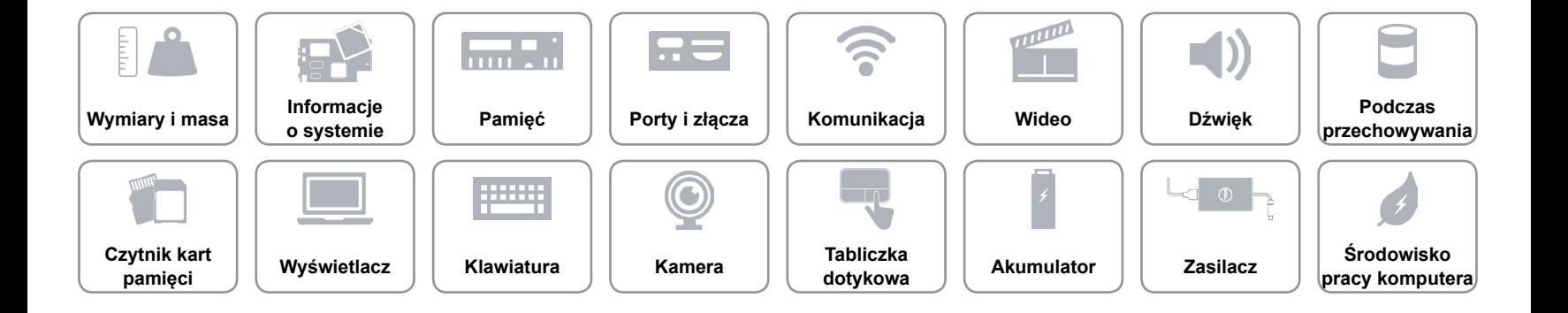

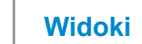

# **[Widoki](#page-1-0) Specyfikacje**

# <span id="page-20-0"></span>**Akumulator**

 $\rightarrow$ 

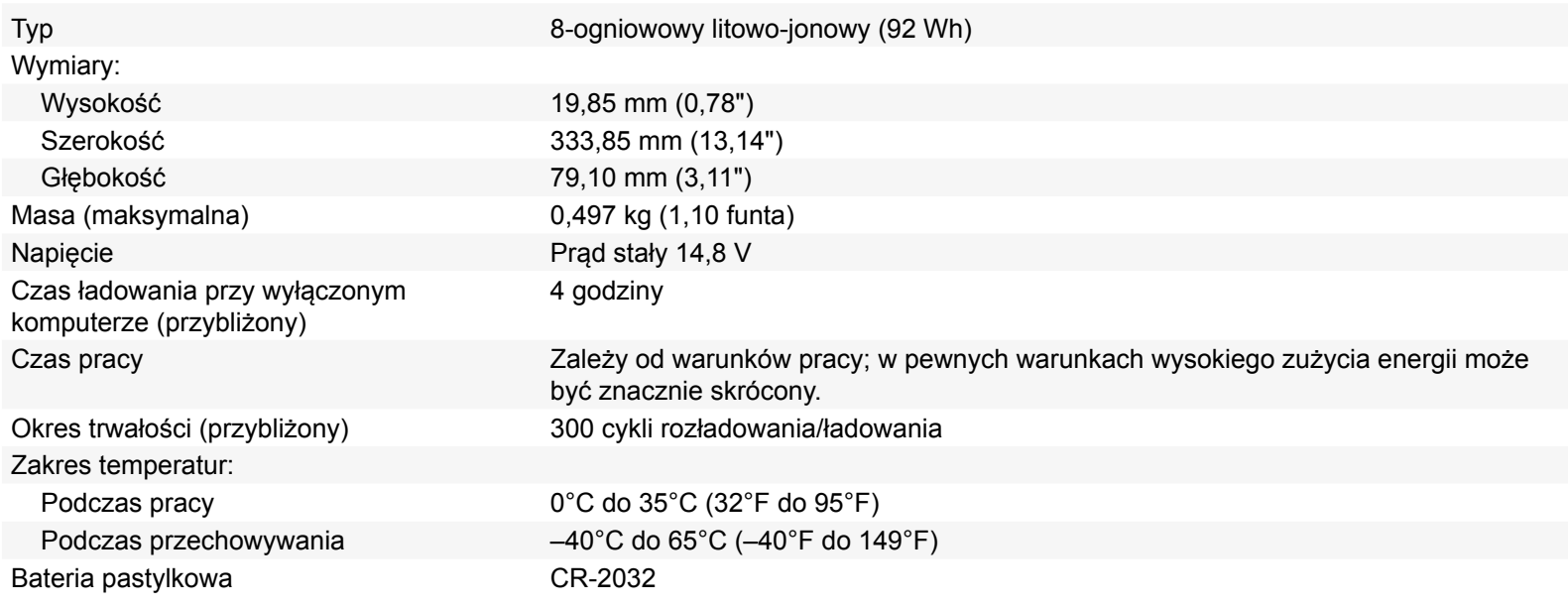

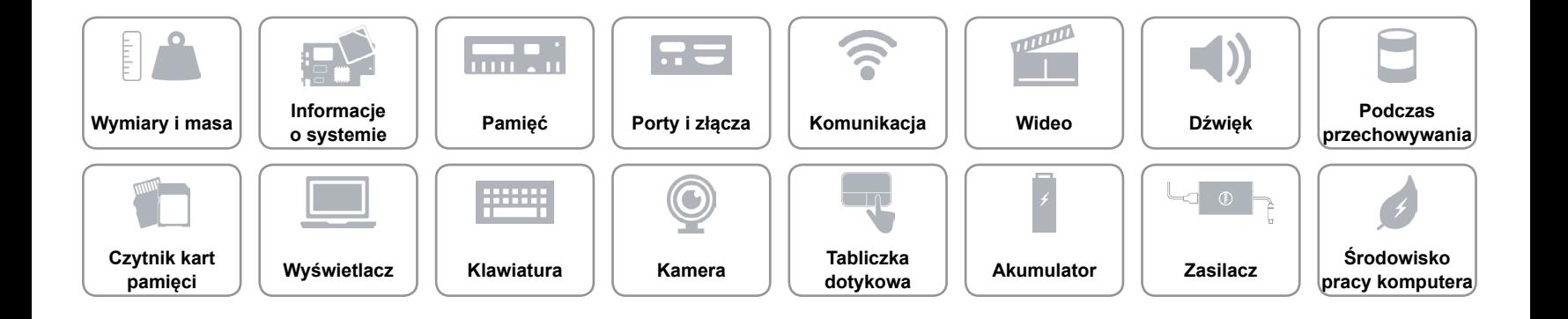

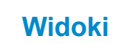

# <span id="page-21-0"></span>**Zasilacz**

œ

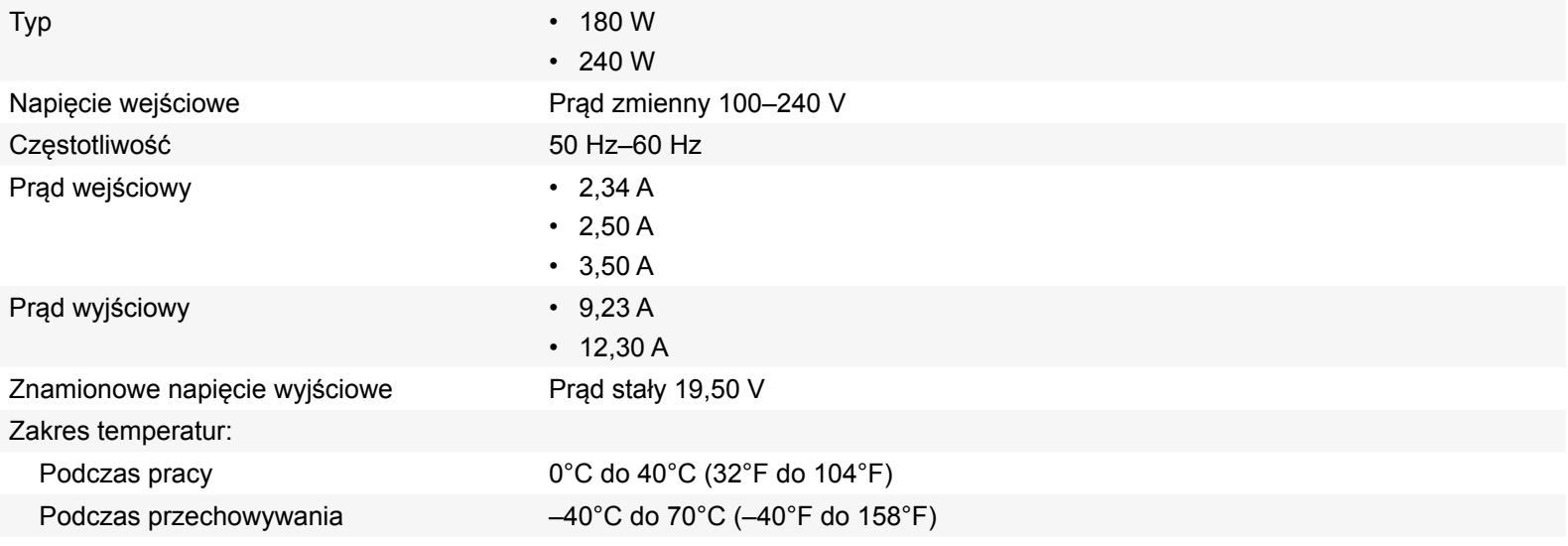

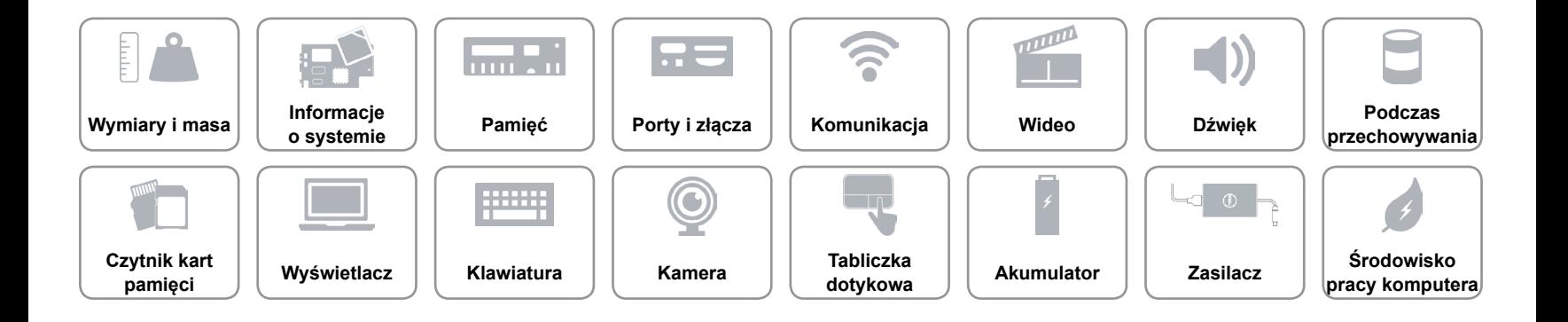

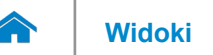

# **[Widoki](#page-1-0) Specyfikacje**

# <span id="page-22-0"></span>**Środowisko pracy komputera**

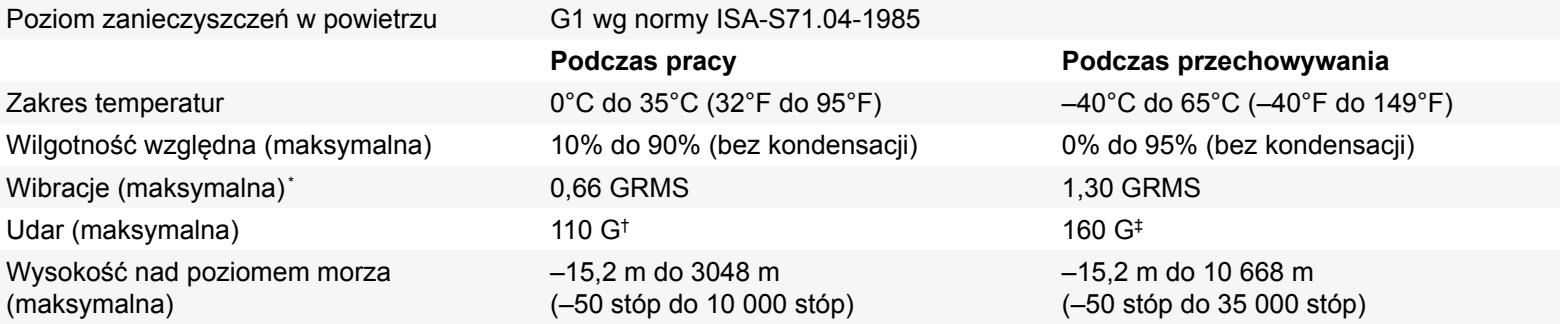

\* Pomiar z użyciem spektrum losowych wibracji, które symulują środowisko użytkownika.

†Pomiar przy impulsie półsinusoidalnym o czasie trwania 2 ms podczas pracy dysku twardego.

‡Pomiar przy impulsie półsinusoidalnym o czasie trwania 2 ms przy zaparkowanej głowicy dysku twardego.

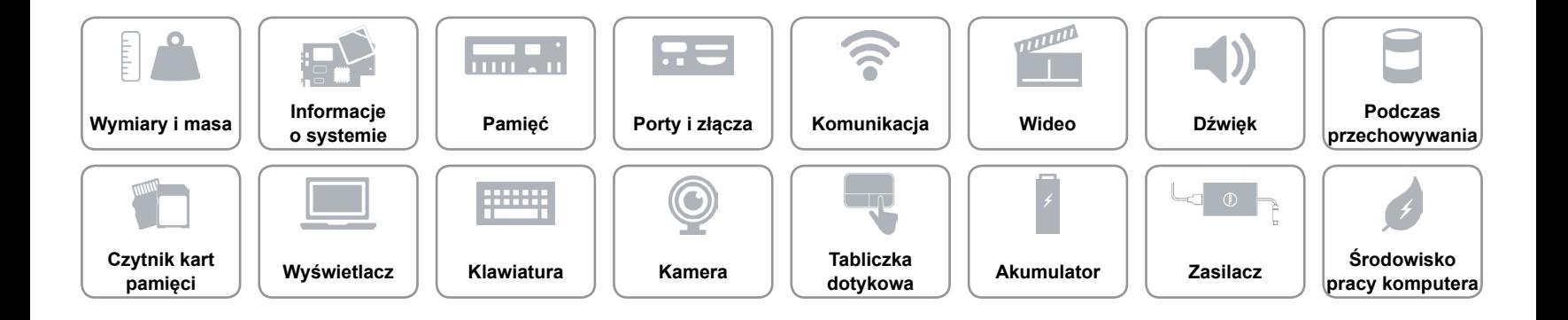